Setting Encryption for Internet Explorer to ssl 3 and tls 1.2. (NOTE: TLS 1.2 is only available on Windows 7 and above).

If a user receives the following screen trying to access one of our web applications (my Conemaugh, careportal, etc)

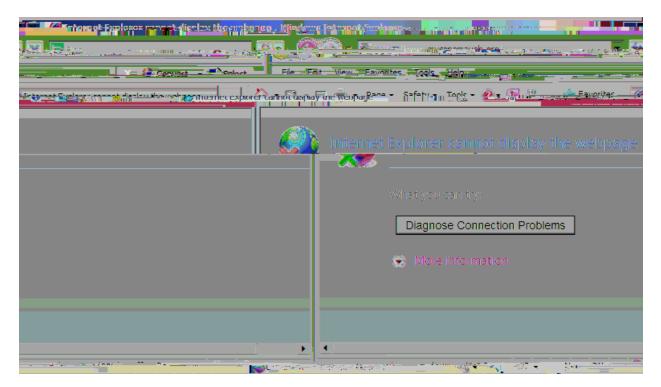

They need to change the settings in Internet Explorer on their computer.

Open Internet Explorer. Go to Tools, Internet Options:

## Select the advanced tab:

| Internet Options                                    | ? X                                                                                                    |
|-----------------------------------------------------|----------------------------------------------------------------------------------------------------|
| General Security Privacy Content Conne<br>Home page |                                                                                                    |
| nemaugh.org/mmc/                                    | http://intranet.co                                                                                              |
| ent Use de <u>f</u> aült Use <u>b</u> lank (1       | Use gum                                                                                                    |
|                                                     | Browsing history-                                                                                               |
| iles, history, cookies, saved passwords, mation.    | Delete temporary<br>and web form info                                                                           |
| g history on exit = 💷 📃                             | Delete bro <u>w</u> sin                                                                                         |
| Delete Settings                                     | Search                                                                                                    |
| aults Settings                                      | Change search def                                                                                               |
|                                                     | Tabs                                                                                                    |
| angre jesteretinar - avlatter -                     | se se and the second second second second second second second second second second second second second second |
|                                                     |                                                                                                    |
| Appearance                                          |                                                                                                    |
| C <u>o</u> lors <u>L</u> anguages                   | Fonts Accessibility                                                                                             |
|                                                     |                                                                                                    |
| OK Cancel Apply                                     |                                                                                                    |

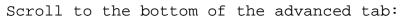

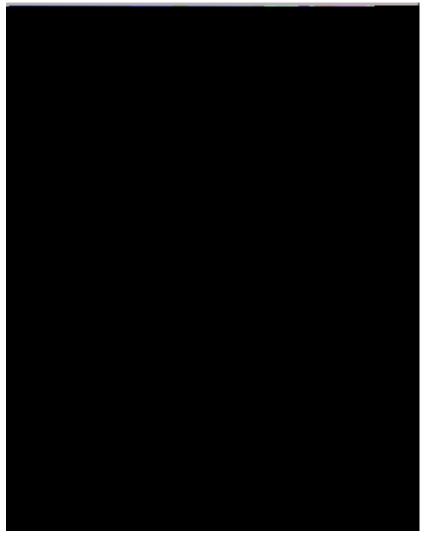

Select "Use SSL 3.0" and "TLS 1.2". As the best encryption is used that is available, you can leave lower encryption levels checked.

Click OK.